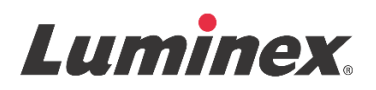

# *Kit Kullanma Talimatı |* IVD **FLEXMAP 3D® Performance Verification Kit**

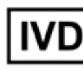

*In vitro* Tanısal Kullanım İçindir.

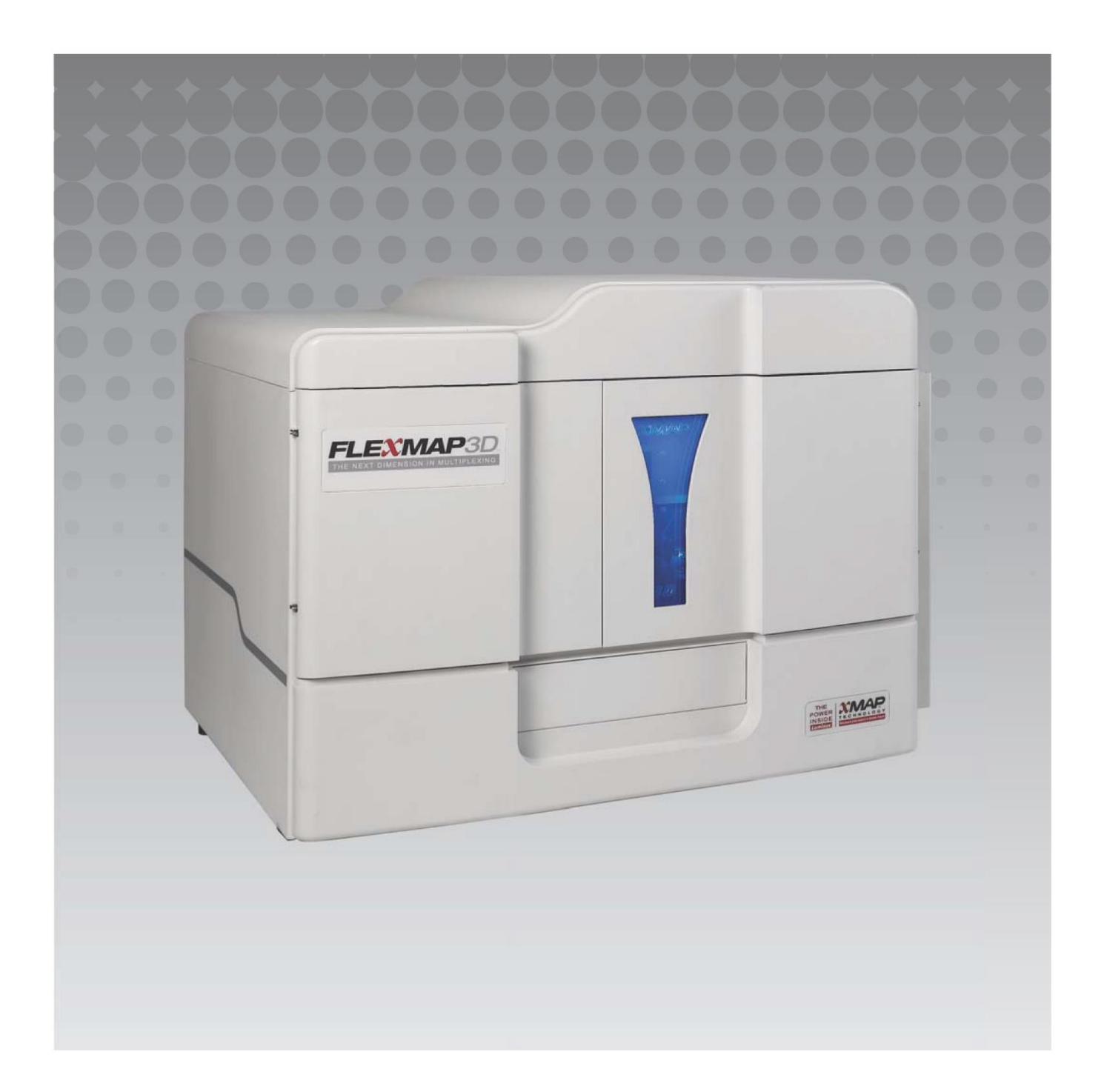

# **Belge Revizyonu Geçmişi**

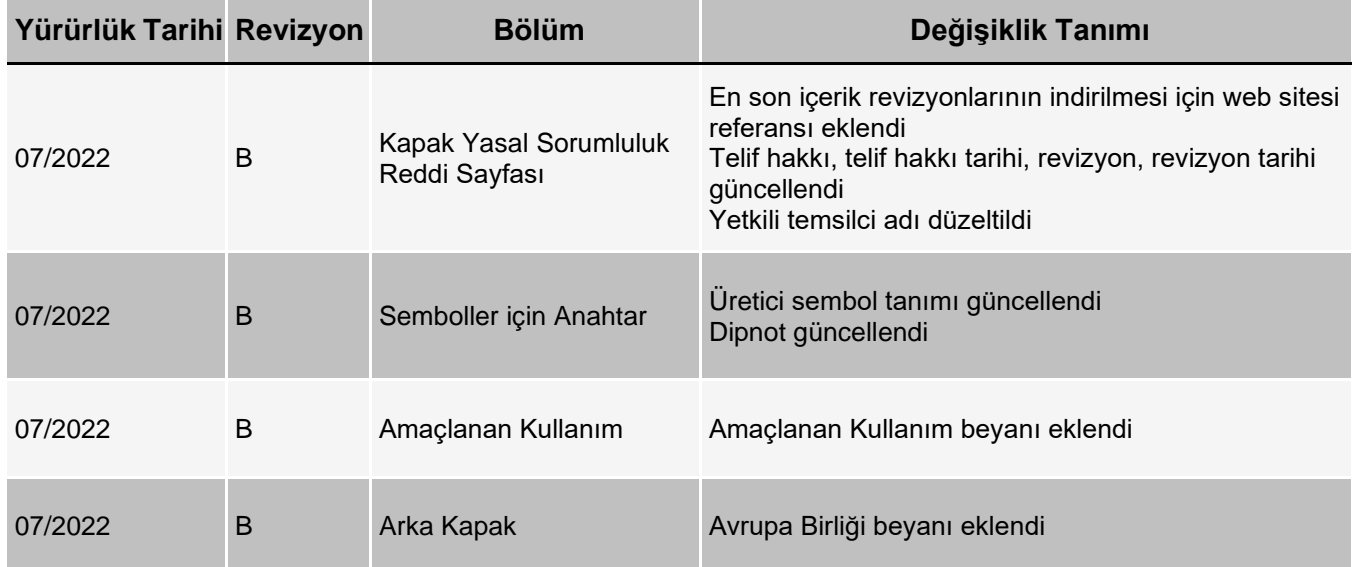

© 2013 - 2022 Luminex Corporation, *A DiaSorin Company*. Her hakkı mahfuzdur. Bu yayının hiçbir kısmı, Luminex Corporation'ın önceden yazılı açık izni olmaksızın bir araçla herhangi bir şekilde çoğaltılamaz, aktarılamaz, yazdırılamaz ve başka bir dile veya bilgisayar diline çevrilemez.

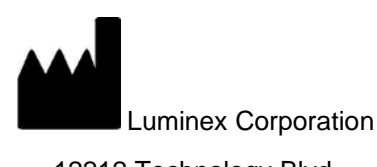

12212 Technology Blvd.

Austin, TX 78727

ABD

#### **Teknik Destek**

Telefon: 512-381-4397

Ücretsiz Arama: 1-877-785-2323

Uluslararası: + 800-2939-4959

E-posta: *[support@luminexcorp.com](mailto:support@luminexcorp.com) [www.luminexcorp.com](http://www.luminexcorp.com/)*

Bu belge periyodik olarak güncellenebilir. En son sürümü ve ilgili çeviriler için Teknik Destek birimi ile iletişime geçin veya *[https://www.luminexcorp.com/documents](http://www.luminexcorp.com/documents/)*/ adresini ziyaret edin.

#### **FLEXMAP 3D® Performance Verification Kit** 89-30000-00-523 Rev B

Translated from English document 89-30000-00-402 Rev E July 2022

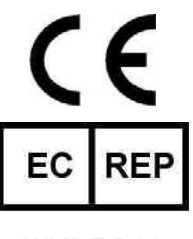

WMDE B.V. Bergerweg 18 6085 AT Horn Hollanda

Luminex Corporation (Luminex) istediği zaman ürünlerini ve hizmetlerini değiştirme hakkına sahiptir. Cihazın kullanım, performans ve/veya güvenliliği ve etkinliğini etkileyen değişiklikler bakımından son kullanıcılara bildirimler gönderilecektir. Cihazdaki her türlü modifikasyon geçerli düzenleyici kurum gerekliliklerine uygun olarak yapılacaktır. Luminex bu bilgilerin uygulanmasından veya kullanılmasından kaynaklanan herhangi bir hata veya eksiklik veya zararlardan dolayı sorumluluk kabul etmemektedir.

Luminex, FLEXMAP 3D ve xPONENT, Luminex Corporation şirketine ait ticari markalar olup ABD ve diğer ülkelerde tescillidir. Aşağıdakiler Luminex Corporation'ın ticari markalarıdır: MicroPlex, MagPlex ve xMAP.

Diğer tüm ticari markalar ilgili şirketlerin ticari markalarıdır.

Bu ürün veya onun kullanımı tamamen veya kısmen aşağıdaki patentlerin biri veya daha fazlasının kapsamı altındadır ya da bu patentlerdeki süreçlerle üretilmiştir: [www.luminexcorp.com/patents.](http://www.luminexcorp.com/patents)

# **Semboller için Anahtar**

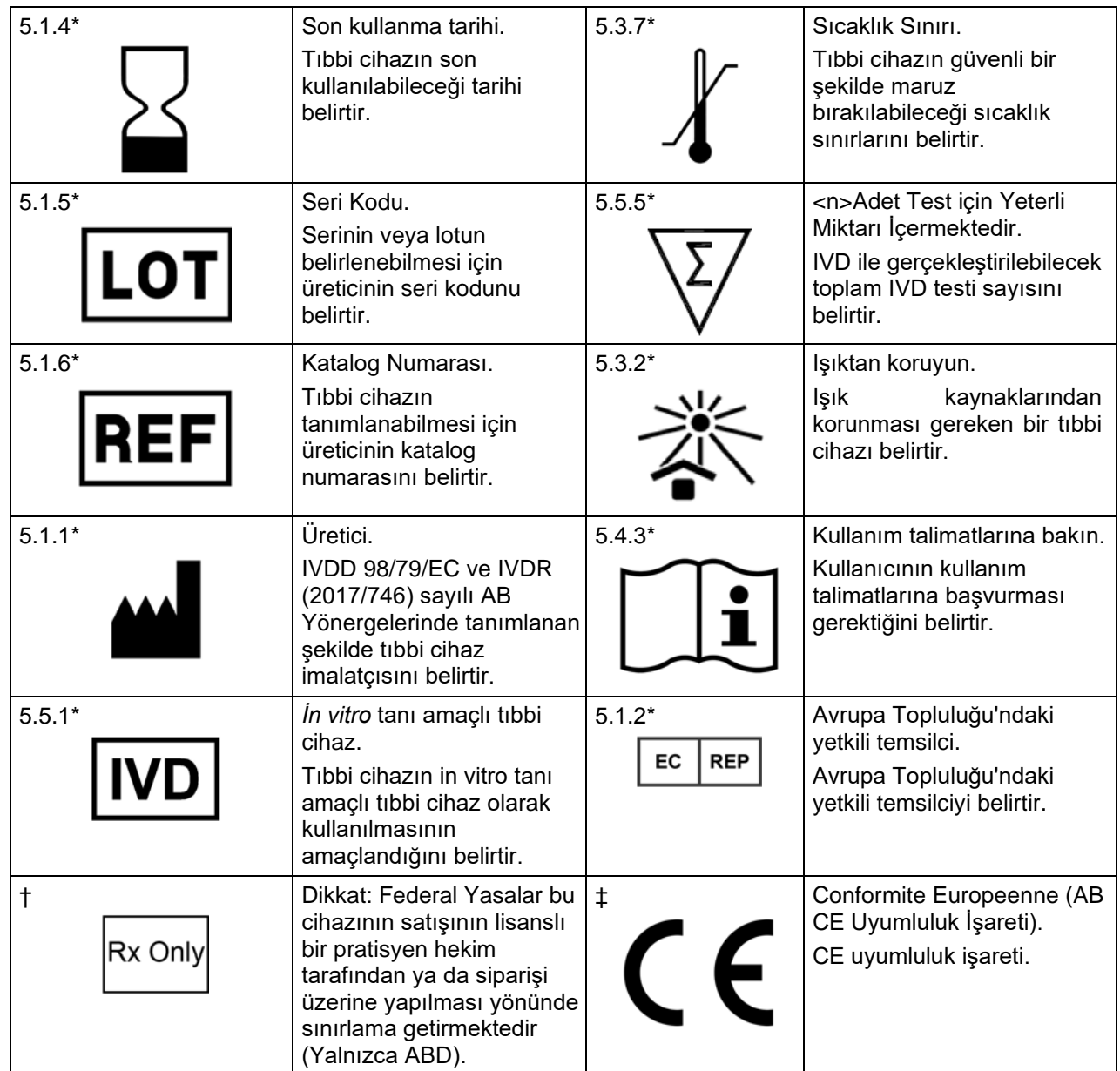

\* ISO 15223-1:2012, Tıbbi cihazlar—Tıbbi cihaz etiketlerinde kullanılacak semboller, etiketler ve verilecek bilgiler— Bölüm 1: Genel gereklilikler.

† 21 CFR 809 (FDA Code of Federal Regulations).

‡ Avrupa Parlamentosu'nun (AB) 2017/746 sayılı ve Konseyin 5 Nisan 2017 tarihli vitro tıbbi tanı cihazları hakkında Konsey Yönerge Yönetmeliği.

FLEXMAP 3D® Sistemi ve xPONENT® Yazılımı ile kullanım içindir.

# **Kit Bileşenleri**

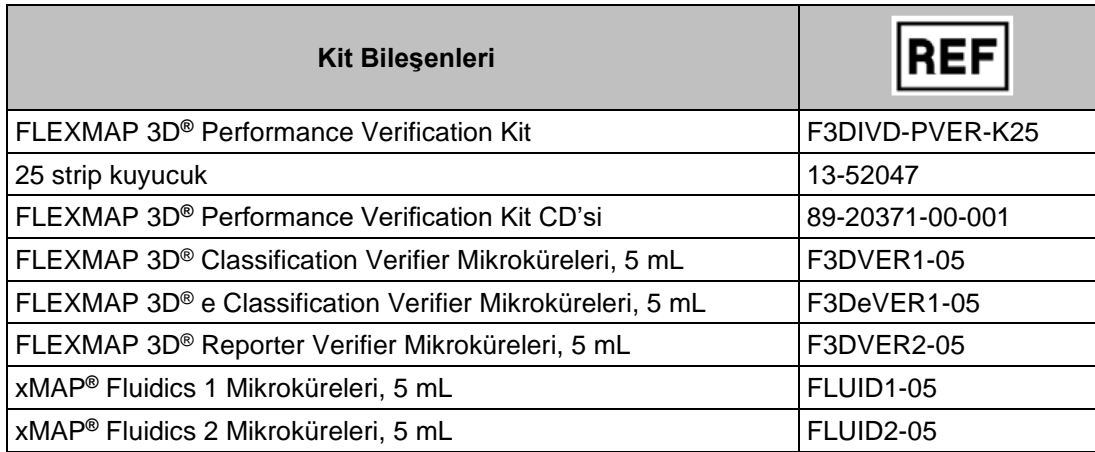

## **Reaktif Ürünün Kullanımına Dair Standart Hüküm ve Koşullar**

Bu reaktif ürünü ("Ürün") içeren paketi açarak veya bu Ürünü herhangi bir şekilde kullanarak, aşağıdaki koşulları ve bu koşulların sizi bağladığını onayladığınızı ve kabul ettiğinizi belirtmiş olursunuz. Aynı zamanda, aşağıdaki hüküm ve koşulların size karşı yaptırımı olan yasal olarak geçerli ve bağlayıcı bir sözleşme teşkil ettiğini kabul etmiş olursunuz. Eğer aşağıda belirtilen tüm hüküm ve koşulları kabul etmiyorsanız paranızı tamamen geri almak için herhangi bir şekilde kullanmadan önce Ürünü derhal iade etmeniz gerekmektedir.

- 1. **Kabul** TÜM SATIŞLAR BURADA YER ALAN HÜKÜM VE KOŞULLARA VE ALICININ BUNLARI KABUL ETMESİNE TABİ VE AÇIKÇA BAĞLIDIR. LUMINEX'İN YETKİLİ BİR TEMSİLCİSİ TARAFINDAN YAZILIP İMZALANMADIĞI SÜRECE, BU HÜKÜM VE KOŞULLARDA YAPILAN DEĞİŞİKLİKLER LUMINEX CORPORATION ("LUMINEX") İÇİN BAĞLAYICI OLMAYACAKTIR. Bu sözleşmenin amaçları için "Satıcı" Luminex (eğer Ürün doğrudan Luminex'ten alınmışsa) veya Luminex'in yetkili bir satıcısı anlamında kullanılacaktır. Alıcı tarafından önceden veya sonradan yapılan bildirimlerde yer alan hüküm ve koşullara bakılmaksızın ve Satıcı özellikle veya açık bir şekilde bu hüküm ve koşulların herhangi birine itiraz etsin ya da etmesin Alıcı ürünü kabul ederek burada belirtilen hüküm ve koşulları onaylayıp kabul etmiş olacaktır.
- 2. **Garantiler** Alıcının kabulüne bakılmaksızın, Ürün doğrudan Luminex'ten satın alınırsa Luminex, (a) teslimat tarihinden itibaren doksan (90) günlük süre veya (b) Ürün etiketi üzerinde belirtilen son kullanma tarihine kadar olan süre için Ürünün Luminex tarafından Ürünle birlikte sağlanan Ürün teknik özelliklerine esasa ilişkin her bakımdan uygun olacağını garanti eder. Eğer Ürün Luminex yetkili satıcısından alınırsa tüm garanti yükümlülükleri doğrudan bu Luminex yetkili satıcısı tarafından Alıcıya yazılı olarak verilecektir. BU GARANTİ MÜNHASIRDIR VE LUMINEX HERHANGİ BİR KISITLAMA OLMAKSIZIN İMA EDİLEN TİCARİ ELVERİŞLİLİK, BELİRLİ BİR AMACA UYGUNLUK VEYA İHLAL ETMEME GARANTİLERİ DAHİL, AÇIKTAN VEYA ZIMNİ, BAŞKA HERHANGİ BİR GARANTİ VERMEMEKTEDİR. Eğer kendi yegane takdirine bağlı olarak Satıcı, Alıcının ürünü herhangi bir şekilde yanlış kullandığını, Ürünü endüstri standartlarına veya uygulamalarına göre kullanmadığını veya Ürünü Satıcı tarafından tedarik edilen (eğer varsa) talimatlara uygun olarak kullanmadığını belirlerse, bu satış ile ilişkili olarak Satıcının sağladığı garantiler geçerli olmayacaktır.

SATICININ TATMİN OLACAĞI ŞEKİLDE BOZUK VEYA UYGUNSUZ OLDUĞU KANITLANAN ÜRÜNLERLE İLGİLİ OLARAK ALICININ BAŞVURACAĞI YEGANE ÇÖZÜM YOLU, BU ÜRÜNLERİN SATICININ TALİMATLARINA UYGUN OLARAK İADE EDİLMESİ ÜZERİNE, SÖZ KONUSU ÜRÜNLERİN ÜCRETSİZ OLARAK DEĞİŞTİRİLMESİ VEYA SATIŞ ÜCRETİNİN İADE EDİLMESİ OLACAKTIR. NE SATICI NE LUMINEX NE DE ORTAKLARINDAN HERHANGİ BİRİ ÜRÜNÜN ARIZASINDAN VEYA HERHANGİ BİR ŞEKİLDE KULLANIMINDAN DOĞAN HERHANGİ BİR TÜRDE ARIZİ, DOLAYLI VEYA ÖZEL ZARAR VE ZİYANDAN, SATICIYA VEYA LUMINEX'E VEYA ORTAKLARINA BU ZARAR VE ZİYAN OLASILIĞI BİLDİRİLMİŞ OLSA BİLE; ALICININ TAMAMLANMAKTA OLAN İŞ KAYBI, ATIL KALMA SÜRESİ, GELİR VEYA KAR KAYBI, TASARRUFTA BULUNAMAMASI, ÜRÜNLERİNİN KAYBI VEYA ALICININ BAŞKA BİR KULLANIMI VEYA BU TÜR KAYIPLAR NEDENİYLE ÜÇÜNCÜ BİR TARAFA YÜKÜMLÜLÜĞÜ YA DA BU ÜRÜNÜN NEDEN OLDUĞU HERHANGİ BİR ÇALIŞMA VEYA HARCAMA VE SATICININ BÜYÜK İHMALİNDEN KAYNAKLANMAYAN BEDENSEL VEYA MADDİ HASARLARI DA İÇEREN ZARAR VE ZİYAN KARŞISINDAKİ, ANCAK BUNLARLA SINIRLI OLMAYAN YÜKÜMLÜLÜKLERİ DE KAPSAYAN ŞEKİLDE SORUMLU OLMAYACAKLARDIR.

3. **Alıcının Ürünü Kullanması** – Luminex tarafından yazılı olarak açıkça onaylanmadığı veya bir Luminex distribütörü aracılığıyla Luminex tarafından özel olarak izin verilmediği sürece, Alıcı test hizmetleri dahil ancak bunlarla sınırlı olmamak üzere bu Ürünü herhangi ticari bir amaç için kullanmayacaktır. Ürünün kalitesini korumak amacıyla Alıcı, bu Ürünü yalnızca bir kez kullanabilir ve bu Ürünü hiçbir koşul altında yeniden kullanmamalıdır. Burada açık bir şekilde belirtilmediği veya yazılı olarak Luminex tarafından özel olarak hükme bağlanmadığı sürece, Alıcı Ürünün satışından Luminex'in patentlerine tabi herhangi bir hakkın veya lisansın kastedilmediğini ve Alıcının bu koşullar dahilinde Luminex patent haklarına tabi herhangi bir hakka sahip olmadığını kabul etmektedir. Alıcı Ürünün sadece Luminex'in enstrümantasyonu ile kullanım için satıldığını ve lisanslandığını doğrulamakta ve kabul etmektedir. Ayrıca, Alıcı Ürünün Birleşik Devletler Gıda ve İlaç İdaresi'nden veya başka federal, ulusal veya yerel düzenleyici kurumlardan izin almadığını ve Ürün etiketinde veya Alıcıya verilen Satıcının teknik özelliklerinde ve malzeme güvenliği veri formlarında başka bir şekilde belirtilmediği sürece gıda, ilaç, tıbbi cihaz, kozmetik, ticari veya herhangi başka bir alandaki kullanımda güvenlik ve etkililik bakımından Satıcı veya Luminex tarafından test edilmediğini kabul etmektedir. Alıcı açık bir şekilde Ürünü, mevcutsa, Ürün etiketine uygun olarak kullanacağını ve tüm Ürünleri bu alanda uzman olan makul bir kişinin uygulamalarına uygun şekilde ve Birleşik Devletler Gıda ve İlaç İdaresi'ne ve halen yürürlükte bulunan ve bilahare yürürlüğe girecek olan, uygulanabilir tüm yerel ve uluslararası yasa ve düzenlemelere tam bağlı olarak test edeceğini ve kullanacağını Satıcıya beyan ve garanti etmektedir.

ALICI BU BELGEYLE LUMINEX'E ALICI TARAFINDAN ÜRÜNDE VEYA İMALATTA VEYA ÜRÜNÜN KULLANIMINDA YAPILAN DEĞİŞİKLİKLERİ, GENİŞLETMELERİ VE GELİŞTİRMELERİ ("GELİŞTİRME PATENTLERİ") KAPSAYAN BULUŞLARDAKİ BÜTÜN PATENT HAKLARI DAHİLİNDE, HERHANGİ BİR ÜRÜNÜ VEYA TÜM ÜRÜNLERİ YAPMASI, YAPTIRMASI, KULLANMASI, İTHAL ETMESİ, SATIŞA SUNMASI VEYA SATMASI; HERHANGİ BİR METODU VE

SÜRECİ VEYA TÜM METOTLARI VEYA SÜREÇLERİ KULLANMASI VE TÜM AMAÇLAR İÇİN GELİŞTİRME PATENTLERİNİ BAŞKA ŞEKİLDE KULLANMASI İÇİN, ALT LİSANSLAR VERME VE YETKİLENDİRME HAKKI İLE BİRLİKTE, MÜNHASIR OLMAYAN, DÜNYA ÇAPINDA, ROYALTİ ÜCRETİ BULUNMAYAN, BEDELİ TAMAMEN ÖDENMİŞ BİR LİSANS VERMEKTEDİR. YUKARIDAKİ HÜKÜMLERE BAKILMAKSIZIN, "GELİŞTİRME PATENTLERİ" NUMUNE HAZIRLAMA METOTLARINDAN, ALICI TARAFINDAN GELİŞTİRİLEN TAHLİLLERİN ÖZEL KİMYALARININ MADDE KOMPOZİSYONUNDAN VE TAHLİLLERİN GERÇEKLEŞTİRİLMESİ METOTLARINDAN (YANİ, TAHLİL PROTOKOLÜ) OLUŞAN, ALICI TARAFINDAN TASARLANIP UYGULANAN PATENT HAKKI TALEPLERİNİ ÖZELLİKLE HARİÇ TUTMAKTADIR.

Alıcının Ürünün kullanılmasının içerdiği tehlikeleri öğrenmek için gerekli ek araştırmaları yürütme ve tehlikelerin doğruluğunu onaylama sorumluluğu vardır ve burada açık bir şekilde bunun riskini üstlenmektedir. Alıcı Ürünün kullanılmasının veya aktarılmasının içerdiği tüm riskler hakkında müşterilerini, çalışanlarını, temsilcilerini, atadıkları kişileri, memurlarını, haleflerini ve tüm yardımcı veya üçüncü parti personeli (mesela nakliyeciler vb.) uyarma sorumluluğunu da taşımaktadır. Alıcı eğer varsa Ürünün kullanımına dair Satıcı veya Luminex tarafından sağlanan talimatlara uymayı ve Ürünü hiçbir şekilde yanlış kullanmayacağını kabul etmektedir. Alıcı Ürün üzerinde tersine mühendislik, kaynak koda dönüştürme, kısımlarına ayırma veya değişiklik yapmayacaktır. Alıcı Luminex'in Ürünle alakalı veya Üründe bulunan tüm patentlerin, ticari markaların, ticari sırların ve diğer tescilli hakların mülkiyetine sahip olduğunu ve Alıcının burada açık bir şekilde belirtilenler haricinde Ürünü satın alması nedeniyle bu fikri mülkiyet haklarına ilişkin hiçbir hak elde etmediğini kabul etmektedir. Alıcı Luminex'in açık yazılı bir izni olmaksızın, Luminex'e lisanslanan veya Luminex'in sahip olduğu herhangi bir markayı kullanma hakkına sahip değildir.

4. **Alıcının Beyanları, İbrası ve Tazminatı** - Alıcı Ürünü Paragraf 3, "Alıcının Ürünü Kullanımı"na uygun olarak kullanacağını ve Ürünün bu kullanımının herhangi bir yasayı, yönetmeliği, mahkeme emrini veya tedbir kararını ihlal etmeyeceğini beyan ve garanti etmektedir. Alıcı Ürünün kullanımıyla ilgili olarak Satıcıya ve Luminex'e ve bunların kendi memurlarına, yöneticilerine, işçilerine, temsilcilerine, varislerine ve atadıkları kişilere (hepsi beraber "İbra Edilen Taraflar") karşı, bilinen veya bilinmeyen, şu anda mevcut olan veya ileride oluşabilecek tüm iddialardan, taleplerden, hukuk davalarından, dava nedenlerinden ve/veya yazılı hukuk veya nesafet hukuku davalarından feragat etmeyi, vazgeçmeyi, reddetmeyi ve bırakmayı kabul etmektedir. Alıcı İbra Edilen Tarafları, doğrudan veya dolaylı olarak, Ürünün kullanımından kaynaklanan veya Alıcının burada ihtiva edilen sorumluluklarını yerine getirmemesinin neden olduğu ihmal, garanti ihlali, kusursuz haksız fiil sorumluluğu, sözleşme veya başka bir yazılı hukuk veya nesafet hukuku teorisine dayanılarak bu İbra Edilen Taraflara karşı ileri sürülmüş herhangi bir hak talebinin sonucu olarak İbra Edilen Tarafların herhangi birinin kabul ettiği veya maruz kaldığı davalar, kayıplar, iddialar, talepler, yükümlülükler, maliyetler ve harcamalar (avukat, muhasebe, bilirkişi ve danışmanlık ücretleri dahil) karşısında tazmin etmeyi ve beri kılmayı kabul etmektedir. Alıcı herhangi bir kazanın soruşturulmasında ve nedeninin belirlenmesinde İbra Edilen Taraflarla tam işbirliği yapacaktır.

89-30000-00-185 Rev E

# İçindekiler

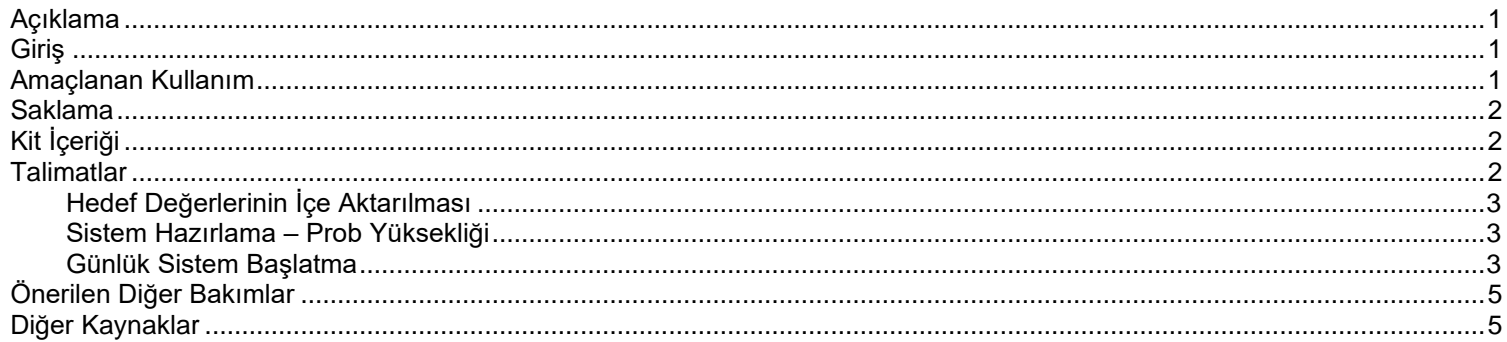

#### <span id="page-8-0"></span>**Açıklama**

FLEXMAP 3D® Performance Verification Kit (Performans Doğrulama Kiti), FLEXMAP 3D cihazının optik kalibrasyonunu ve optik bakımdan muntazam olduğunu doğrulamak amacıyla sistem kalibratörleri ile beraber kullanılır. Bu ürün belli bir tahlilin işlevini gerektiği gibi yerine getirdiğinin doğrulanması için lazım olan tahlil kontrollerinin veya tahlil kalibratörlerinin yerine kullanılmamalıdır.

Bu kalibrasyon kitinin FLEXMAP 3D Sistemiyle birlikte verilen plaka dışındaki reaktif alanı ile kullanılması amaçlanır.

#### <span id="page-8-1"></span>**Giriş**

FLEXMAP 3D® Performance Verification Kit (Performans Doğrulama Kiti), FLEXMAP 3D platformunun xPONENT® yazılımı ile kalibrasyonu için gerek duyulan tüm reaktifleri içerir.

FLEXMAP 3D sisteminin çalışma ilkesi bir akış sitometrisine benzer. Mikroküreler, bir örnekten belli analitlerin saptanmasına ve yakalanmasına olanak sağlayacak şekilde, belli bir tahlile özgü bir reaktifle kaplanmışlardır. Örnek karışımı örnek probu ile aspire edilir ve çevreleyen sıvının (sheath fluid) küvete enjekte edilmesinden daha yavaş bir hızla örnek küvetine enjekte edilir. Böylece mikroküreler dar bir kolon meydana getirir; bu kolonda her defasında bir tane mikroküre lazer ve saptama alanından geçer. Luminex analiz cihazı içinde, lazerler her bir mikroküre parçacığının renk imzasını ve tahlil sırasında yakalanan floresan raporlayıcıları belirleyen iç boyaları harekete geçirirler.

Optiklerin etkin çalışması ve farklı FLEXMAP 3D sistemlerinin benzer sonuçlar vermesi için, sistemi kalibre etmek ve doğrulamak önemlidir. FLEXMAP 3D sisteminin kalibre edilmesi sınıflandırma kanalları (CL1, CL2 ve CL3), ikili diskriminatör kanalı (DD) ve raporlayıcı kanalı (RP1) için ayarları normalleştirir. Bu, FLEXMAP 3D Calibration Kit kullanılarak yapılır.

Kalibrasyonun ardından Performans Doğrulamasını çalıştırmak için FLEXMAP 3D Performance Verification Kit kullanın. Performans Doğrulama sistemdeki kanalların hepsinin kalibrasyonunun doğru olduğunu kontrol eder. Her kalibrasyon yaptığınızda performans doğrulamasını çalıştırmanız zorunludur. Optik hizalama veya flüidik ile alakalı bir sorun olması halinde analiz cihazı kalibrasyonu geçebilir ancak performans doğrulaması başarısız olur. Bu durumda Luminex Teknik Destek bölümü ile iletişime geçin. FLEXMAP 3D Performance Verification Kit; FLEXMAP 3D Sisteminin kalibrasyonunun ve optik muntazamlığının doğrulanması için reaktiflerin yanı sıra basınç, akış hızı ve kuyucuktan kuyucuğa taşınma gözlemleri kullanılarak flüidik kanallarının doğrulanmasına yönelik reaktifler içerir.

Doğrulama reaktifleri ya sınıflandırma ya da raporlayıcı boyalarla dahili olarak etiketmiş farklı mikroküre karışımlarından oluşur. Sınıflandırma doğrulayıcı mikroküreleri, sınıflandırma kanallarının (CL1, CL2 ve CL3) ve ikili diskriminatör kanalının (DD) muntazam olduğunun yanı sıra sınıflandırma etkinliği ve yanlış sınıflandırma doğrulamasını yapar. Raporlayıcı doğrulayıcı mikroküreler, raporlayıcı kanalının (RP1) muntazam olduğunu doğrular. Flüidik mikroküreleri, kuyucuktan kuyucuğa taşınma dahil sistem flüidiklerinin muntazam olduğunu doğrular.

#### <span id="page-8-2"></span>**Amaçlanan Kullanım**

FLEXMAP 3D® Performance Verification Kit; FLEXMAP 3D Aletinin kalibrasyonunun ve optik muntazamlığının doğrulanması için reaktiflerin yanı sıra basınç, akış hızı ve kuyucuktan kuyucuğa taşınma gözlemleri kullanılarak flüidik kanallarının doğrulanmasına yönelik reaktifler içerir. Kalibrasyona müteakip sistemdeki tüm optik kanalları kalibrasyonun doğru olduğu bakımından kontrol etmek için FLEXMAP 3D® Performance Verification Kit kullanın. Her kalibre ettiğinizde muhakkak doğrulamayı yapın. Optik hizalama veya flüidik ile alakalı bir sorun olması halinde FLEXMAP 3D kalibrasyonu geçebilir ancak performans doğrulaması başarısız olur.

Sadece Laboratuvarda Profesyonel Kullanım İçindir. Otomatik bir tıbbi cihazdır.

#### <span id="page-9-0"></span>**Saklama**

FLEXMAP 3D® Performance Verification Kit karanlık bir yerde, 2°C ila 8°C'de saklanmalıdır. Kitin son kullanma tarihi etiket üstünde yazılıdır. Kit kutusunun etiketinde belirtilen son kullanma tarihi geçince kiti veya herhangi bir kit bileşenini kullanmayın. Kitin içindeki reaktifler FLEXMAP 3D Sistemiyle çalışmak için gerekli kısa sürelerde oda sıcaklığında stabildir. Koruyucu ambalajın hasar görmesi durumunda, talimatlar için Güvenlik Veri Formuna (SDS) başvurun. İçindekiler ve güvenlik tedbirleri hakkında daha fazla bilgi bakımından talimatlar için Güvenlik Veri Formuna (SDS) başvurun.

# <span id="page-9-1"></span>**Kit İçeriği**

- **25 tek kullanımlık strip kuyucuk** Her bir strip kuyucuk içinde performans doğrulması için gerekli reaktifler bulunur ve plaka dışındaki reaktif alanına takılabilir.
- **CD** CD, kit içindeki belli reaktif lotları için doğrulama hedef değeri verilerinin yer aldığı içe aktarılabilir bir .lxl dosyasını, kit reaktif bileşenlerinin Kalite Sertifikalarını ve bu kullanma talimatını içerir.

**NOT:** Hedef değerler lottan lota değişir. CD'yi sadece aynı kitle birlikte verilen reaktiflerde kullanın.

#### **• 25 doğrulama için Performans Doğrulama Reaktifleri**:

- a. **F3DVER1**: 500'lü harita üstünde optik yanlış hizalanmaya en duyarlı on bir bölgede sınıflandırma boyaları (CL1, CL2 ve CL3) ile dahili olarak etiketlenmiş on bir adet mikroküre bölgesi içerir ve ayrıca ikili ayırıcı ayarlarının MicroPlex**®** mikrokürelerle kullanım bakımından doğru olduğunu doğrular.
- b. **F3DeVER1**: 500'lü harita üstünde on bir bölgede sınıflandırma boyaları (CL1, CL2 ve CL3) ile dahili olarak etiketlenmiş on bir adet mikroküre bölgesi içerir ve ayrıca ikili ayırıcı ayarlarının MagPlex**®** mikrokürelerle kullanım bakımından doğru olduğunu doğrular.
- c. **F3DVER2**: Artan miktarlarda raporlayıcı boyayla dahili olarak etiketlenmiş yedi mikroküre içerir. F3DVER2, raporlayıcı kanalını raporlayıcı tepkisi, doğrusallık ve raporlayıcı değişme katsayıları bakımından kontrol etmek için kullanılır.
- d. **Fluidics1**: Fluidics2 ile birlikte kuyucuklar arasındaki taşınımı ölçmek ve flüidik hatlarında örneklerin alıkoyulmasını veya örneklerin optiklere etkin olmayan şekilde iletilmesi saptamak için kullanılan tek bir mikroküre setiidir.
- e. **Fluidics2**: Fluidics1'den çıkan mikroküre ölçümüne olanak sağlayan bir tampon çözelti ve ikinci bir boncuk bölgesidir.

#### <span id="page-9-2"></span>**Talimatlar**

Aşağıdaki talimatlar sadece performans doğrulama içindir. Performans doğrulamayla aynı zamanda kalibrasyon çalıştırıyorsanız, lütfen *FLEXMAP 3D® Calibration Kit Package Insert* (Kalibrasyon Kiti Kullanma Talimatına) bakın. Bu prosedür plaka dışındaki reaktif alanı ve bir performans doğrulama kitinin tamamlanmasını gerektirir. Aşağıdaki talimatlar sistemin ilk başlatılma işlemlerini açıklamaktadır.

Performans doğrulamayı her gün çalıştırın. Performans doğrulamayı çalıştırmadan önce prob yüksekliğini ayarlayın ve flüidik hazırlığını gerçekleştirin. Kalibrasyonu ve performans doğrulamasını olağan sistem bakımının bir parçası olarak, veri toplama sorunlarını gidermeye çalışırken veya mevcut sistem sıcaklığı son başarılı kalibrasyon sırasındaki sistem sıcaklığına göre ±5°C değişmişse çalıştırmanız gerekir. Sistem sıcaklığındaki değişimler sistem durumu alanındaki sistem durumu alanındaki "delta cal temp" (kal sıcaklığı farkı) değeri ile izlenir. Sistem durumu alanındaki "delta cal temp" (delta kal sıcaklığı) değerinden izlenir. Ayrıca, ±5°C tolerans aşılırsa yazılım birçok alarm verir. Bir sistemin kalibrasyonu geçmesi ancak performans doğrulamada başarısız olması mümkündür. Bu durumda Luminex Teknik Destek bölümü ile iletişime geçin. Kalibrasyonun ardından bir performans doğrulama çalıştırmak sınıflandırma kanallarının, raporlayıcı kanallarının ve flüidik kanallarının amaçlandığı gibi çalıştığından emin olunmasını sağlar.

<span id="page-9-3"></span>xPONENT **Home** (Ana) sayfası sisteminizin kalibrasyonunu ve performans doğrulamasını başlatmak ve yürütmek için yararlı kısa yollar içerir

#### **Hedef Değerlerinin İçe Aktarılması**

- 1. xPONENT**®** yazılımını başlatın.
- 2. FLEXMAP 3D**®** Performance Verification Kit CD'sini bilgisayarınızdaki CD sürücüsüne takın.
- 3. Yazılımın **Home** (Ana) sayfasından, **System Initialization** (Sistem Başlatma) öğesine tıklayın. **Auto Maint** (Otomatik Bakım) sekmesi açılır.
- 4. **Import Kit** (Kiti İçe Aktar) öğesine tıklayın.
- 5. Kit CD'sine göz atın ve F3DIVDVER-XXXXX-yymmdd .lxl dosyasını seçin (burada XXXXX kitin lot numarası ve yymmdd ise kitin son kullanma tarihidir), ardından **Open** (Aç) seçeneğine tıklayın.
	- **NOT:** Kalibrasyon kitine yönelik hedef değerlerini içe aktarmak için kalibrasyon kiti CD'siyle birlikte verilmi olan talimatları izleyin.

#### <span id="page-10-0"></span>**Sistem Hazırlama – Prob Yüksekliği**

Her yeni plaka tipi kullandığınızda, sistem bakımından önce veya sorun gidermenin bir parçası olarak prob yüksekliğini ayarlayın.

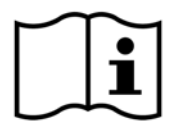

Örnek probu yüksekliğinin ayarlanması konusundaki talimatlar için, sisteminize uygun kullanıcı kılavuzuna bakın: *xPONENT® for FLEXMAP 3D® Software User Manual*.

**NOT:** Uygun olmayan prob yüksekliği kalibrasyonun başarısız olmasına neden olabilir.

#### <span id="page-10-1"></span>**Günlük Sistem Başlatma**

- **NOT:** Cihazda haftalık olarak kalibrasyon yapılması gereklidir. Sistemin muntazamlığını kontrol etmek ve kalibrasyonun geçerliliğini koruduğundan emin olmak için her gün performans doğrulama yapılmalıdır.
- 1. **Admin** (Yönetici) sayfasındaki **System Setup** (Sistem Kurulumu) sekmesinde, sistemi başlatmak için üç seçenek mevcuttur:
	- a. Lazer ısıtma, flüidik, kalibrasyon ve performans doğrulama
	- b. Lazer ısıtma, flüidik, performans doğrulama

c. Isıtma, flüidik

- **NOT:** Talimatların devamı için "Laser warm-up, fluidics, performance verification" (Lazer ısıtma, flüidik ve performans doğrulama) seçeneği seçilmelidir.
- 2. **Save** (Kaydet)'e tıklayın.
- 3. **Home** (Ana Sayfa) sayfasında, **System Initialization** (Sistem Başlatma) öğesine tıklayın. **Auto Maint** (Otomatik Bakım) sekmesi açılır.
	- **NOT:** Performans doğrulama kiti bilgilerinin kitle birlikte gelen CD kullanılarak yazılıma içe aktarıldığından emin olun. Aksi halde *"Kit Hedef Değerlerinin İçe Aktarılması"* bölümündeki talimatları izleyin.
- 4. **Auto Maint** (Otomatik Bakım) sekmesinde yeni girilmiş lotu, ekranın sağ üstünde aşağı açılan menüden seçerek etkinleştirin. Kalibrasyon ve doğrulama kiti için doğru kit lot numarasını seçin.
- 5. **System Status** (Sistem Durumu) çubuğunda **Eject** (Çıkar) düğmesine tıklayın.
- 6. *Şekil 1 "Plate Layout"* (Plaka Yerleşimi) içinde gösterildiği gibi plaka reaktif alanı dışına bir adet temiz strip kuyucuk ekleyin.
	- **NOT:** Reaktif yerlerini yazılımdaki plaka yerleşimi gösterir.

#### ŞEKİL 1. **Plaka Yerleşimi**

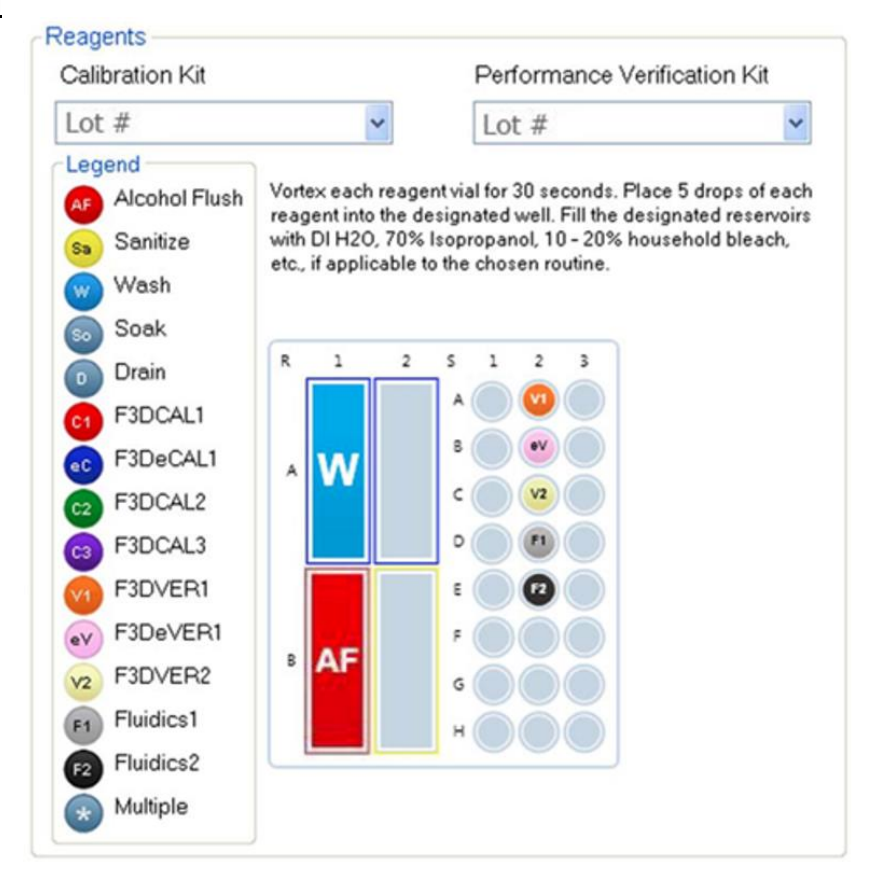

- 7. Performans doğrulama kitindeki reaktiflerin hepsini 10'ar saniye hafifçe vorteksleyin.
- 8. *Şekil 1 "Plate Layout"* (Plaka Yerleşimi) içinde gösterildiği gibi haznelere deiyonize (DI) su ve %70 izopropanol veya %70 etanol ekleyin.

**NOT:** Haznelerin yaklaşık 3/4'ünü uygun reaktif ile doldurun.

9. Şişeyi tamamen ters çevirin ve *Şekil 1 "Plate Layout"* (Plaka Yerleşimi) içinde gösterildiği gibi ikinci strip kuyucuğa performans doğrulama reaktiflerinin (F3DVER1, F3DeVER1, F3DVER2, Fluidics1 ve Fluidics2) her birinden beşer dolu damla ekleyin.

**NOT:** Luminex**®** doğru reaktifi eklediğinizden emin olmak için etiketi kontrol etmenizi tavsiye eder.

- 10. Plakayı geri çekin.
- 11. **Run** (Çalıştır) öğesine tıklayın. Çalıştırma döngüsü 45 dakikaya kadar sürebilir.

**NOT:** Sistem hali hazırda ısınmışsa çalışma döngüsü daha kısa sürer.

- 12. Tamamlanınca **Performance Verification** (Performans Doğrulama) raporunu veya **Calibration & Performance** (Kalibrasyon ve Performans) raporunu görüntülemeyi seçmek için **Report** (Rapor) öğesine tıklayın, uygun filtreleri seçin ve **Generate** (Oluştur) seçeneğini belirleyin.
	- **NOT:** xPONENT**®** yazılımı sistem ısınmadığı zaman da kalibrasyona olanak vermesine rağmen, veri kalitesini bozacağı için Luminex bunu kesinlikle tavsiye etmez.
	- **NOT: Cmds & Routines** (Komutlar ve Rutinler) sekmesinden özel rutinler oluşturulduğunda özel rutinler, gelişmiş **Performance Verification** (Performans Doğrulama) raporları oluşturmaz.
	- **NOT:** Flakonlar iyi vortekslenmezse, reaktifler yanlış kuyucuk konumlarındaysa veya yanlış kit değerleri seçilirse kalibrasyon ve doğrulama, genellikle başarısız olur.

**NOT: Cmds & Routines** sekmesinde kalibrasyon ve doğrulamayı ayrı ayrı çalıştırdığınız zaman **Lot Management** (Lot Yönetimi) sekmesindeki geçerli aktif lotlar olarak doğru lot numaralarının seçildiğinden emin olun.

# <span id="page-12-0"></span>**Önerilen Diğer Bakımlar**

Veri toplama sorunları yaşadığınızda (veya rutin bakımın bir parçası olarak haftada bir), aşağıdaki prosedürü uygulayın:

1. Örnek probunu çıkarın ve dar ucu aşağıda olacak şekilde beş dakika için bir selenleyici banyosu içine koyun.

**NOT:** Suyun diğer uçtan çıktığını görün.

2. Probu dar uçtan geniş uca doğru suyla durulayın.

**NOT:** Durulamayı tamamlamak için suyun probun içine mutlaka girmesini sağlayın.

- 3. Probu yerine yerleştirin ve yüksekliğini ayarlayın.
- 4. 0,1 N NaOH ile bir alkolle yıkama komutu çalıştırın.

5. **Cmds & Routines** (Komutlar ve Rutinler) sekmesinden **Weekly Maintenance** (Haftalık Bakım) rutinini çalıştırın. Sistemi kalibre edin ve **Performance Verification** (Performans Doğrulama) rutinini çalıştırın.

### <span id="page-12-1"></span>**Diğer Kaynaklar**

FLEXMAP 3D**®** Sisteminiz ve xPONENT**®** yazılımı hakkında daha fazla bilgi edinmek için aşağıdaki kaynakları kullanın:

- *xPONENT® for FLEXMAP 3D® Software User Manual* (Yazılım Kullanıcı Kılavuzu)
- *FLEXMAP 3D***®** *Hardware User Manua*l (Donanım Kullanıcı Kılavuzu)
- Luminex Teknik Destek

Sadece AB için: Bu in vitro tıbbi tanı cihazıyla ilgili olarak meydana gelen her türlü ciddi olay Luminex Teknik Destek birimine ve kullanıcının ve/veya hastanın yerleşik olduğu AB Üye Ülkesindeki yetkili makama bildirilmelidir.